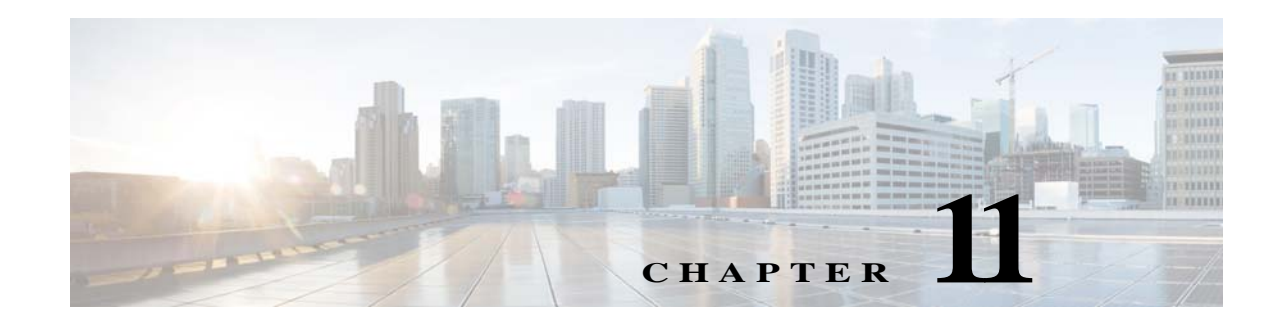

# **Configuring Static Routing**

This chapter describes how to configure static routing on the switch.

This chapter includes the following sections:

- [Information About Static Routing, page 11-251](#page-0-0)
- **•** [Licensing Requirements for Static Routing, page 11-253](#page-2-0)
- **•** [Prerequisites for Static Routing, page 11-253](#page-2-1)
- **•** [Guidelines and Limitations, page 11-253](#page-2-2)
- **•** [Default Settings, page 11-254](#page-3-0)
- **•** [Configuring Static Routing, page 11-254](#page-3-1)
- **•** [Verifying the Static Routing Configuration, page 11-256](#page-5-0)
- **•** [Configuration Examples for Static Routing, page 11-256](#page-5-1)
- **•** [Additional References, page 11-257](#page-6-0)

## <span id="page-0-0"></span>**Information About Static Routing**

Routers forward packets using either route information from route table entries that you manually configure or the route information that is calculated using dynamic routing algorithms.

Static routes, which define explicit paths between two routers, cannot be automatically updated; you must manually reconfigure static routes when network changes occur. Static routes use less bandwidth than dynamic routes. No CPU cycles are used to calculate and analyze routing updates.

You can supplement dynamic routes with static routes where appropriate. You can redistribute static routes into dynamic routing algorithms but you cannot redistribute routing information calculated by dynamic routing algorithms into the static routing table.

You should use static routes in environments where network traffic is predictable and where the network design is simple. You should not use static routes in large, constantly changing networks because static routes cannot react to network changes. Most networks use dynamic routes to communicate between routers but may have one or two static routes configured for special cases. Static routes are also useful for specifying a gateway of last resort (a default router to which all unroutable packets are sent).

This section includes the following topics:

- **•** [Administrative Distance, page 11-252](#page-1-0)
- **•** [Directly Connected Static Routes, page 11-252](#page-1-1)
- **•** [Fully Specified Static Routes, page 11-252](#page-1-2)
- **•** [Floating Static Routes, page 11-252](#page-1-3)
- **•** [Remote Next Hops for Static Routes, page 11-253](#page-2-3)
- **•** [BFD, page 11-253](#page-2-4)
- **•** [Virtualization Support, page 11-253](#page-2-5)

#### <span id="page-1-0"></span>**Administrative Distance**

An administrative distance is the metric used by routers to choose the best path when there are two or more routes to the same destination from two different routing protocols. An administrative distance guides the selection of one routing protocol (or static route) over another, when more than one protocol adds the same route to the unicast routing table. Each routing protocol is prioritized in order of most to least reliable using an administrative distance value.

Static routes have a default administrative distance of 1. A router prefers a static route to a dynamic route because the router considers a route with a low number to be the shortest. If you want a dynamic route to override a static route, you can specify an administrative distance for the static route. For example, if you have two dynamic routes with an administrative distance of 120, you would specify an administrative distance that is greater than 120 for the static route if you want the dynamic route to override the static route.

### <span id="page-1-1"></span>**Directly Connected Static Routes**

You need to specify only the output interface (the interface on which all packets are sent to the destination network) in a directly connected static route. The router assumes the destination is directly attached to the output interface and the packet destination is used as the next hop address. The next hop can be an interface, only for point-to-point interfaces. For broadcast interfaces, the next-hop must be an IPv4or IPv6 address.

#### <span id="page-1-2"></span>**Fully Specified Static Routes**

You must specify either the output interface (the interface on which all packets are sent to the destination network) or the next-hop address in a fully specified static route. You can use a fully specified static route when the output interface is a multi-access interface and you need to identify the next-hop address. The next-hop address must be directly attached to the specified output interface.

#### <span id="page-1-3"></span>**Floating Static Routes**

A floating static route is a static route that the router uses to back up a dynamic route. You must configure a floating static route with a higher administrative distance than the dynamic route that it backs up. In this instance, the router prefers a dynamic route to a floating static route. You can use a floating static route as a replacement if the dynamic route is lost.

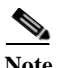

**Note** By default, a router prefers a static route to a dynamic route because a static route has a smaller administrative distance than a dynamic route.

### <span id="page-2-3"></span>**Remote Next Hops for Static Routes**

You can specify the next-hop address of a neighboring router that is not directly connected to the router for static routes with remote (nondirectly attached) next hops. If a static route has remote next hops during data-forwarding, the next hops are recursively used in the unicast routing table to identify the corresponding directly attached next hop(s) that have reachability to the remote next hops.

#### <span id="page-2-4"></span>**BFD**

Bidirectional forwarding detection (BFD) is supported for Static Routes. BFD is a detection protocol that provides fast forwarding-path failure detection times. BFD provides subsecond failure detection between two adjacent devices and can be less CPU-intensive than protocol hello messages because some of the BFD load can be distributed onto the data plane on supported modules. See the *Cisco Nexus 5500 Series NX-OS Interfaces Configuration Guide, Release 6.0* for more information.

## <span id="page-2-5"></span>**Virtualization Support**

Static routes support Virtual Routing and Forwarding instances (VRFs).

## <span id="page-2-0"></span>**Licensing Requirements for Static Routing**

The following table shows the licensing requirements for this feature:

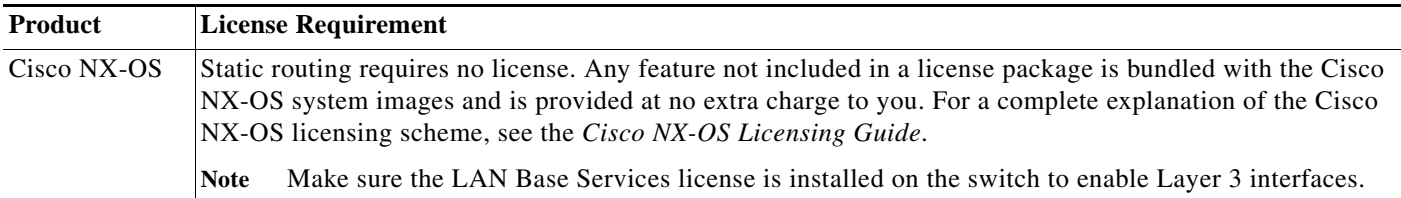

# <span id="page-2-1"></span>**Prerequisites for Static Routing**

Static routing has the following prerequisites:

**•** The next-hop address for a static route must be reachable or the static route will not be added to the unicast routing table.

## <span id="page-2-2"></span>**Guidelines and Limitations**

Static routing has the following configuration guidelines and limitations:

**•** You can specify an interface as the next-hop address for a static route only for point-to-point interfaces such as GRE tunnels.

## <span id="page-3-2"></span><span id="page-3-0"></span>**Default Settings**

[Table 11-1](#page-3-2) lists the default settings for static routing parameters.

*Table 11-1 Default Static Routing Parameters*

| <b>Parameters</b>       | <b>Default</b> |
|-------------------------|----------------|
| administrative distance |                |
| RIP feature             | disabled       |

## <span id="page-3-1"></span>**Configuring Static Routing**

This section includes the following topics:

- **•** [Configuring a Static Route, page 11-254](#page-3-3)
- **•** [Configuring Virtualization, page 11-255](#page-4-0)

**Note** If you are familiar with the Cisco IOS CLI, be aware that the Cisco NX-OS commands for this feature might differ from the Cisco IOS commands that you would use.

#### <span id="page-3-3"></span>**Configuring a Static Route**

You can configure a static route on the router.

#### **SUMMARY STEPS**

- **1. configure terminal**
- **2. ip route** {*ip-prefix* | *ip-addr ip-mask*} {[*next-hop* | *nh-prefix*] | [*interface next-hop* | *nh-prefix*]} [**tag** *tag-value* [*pref*]]
- **3.** (Optional) **show ip static-route**
- **4.** (Optional) **copy running-config startup-config**

#### **DETAILED STEPS**

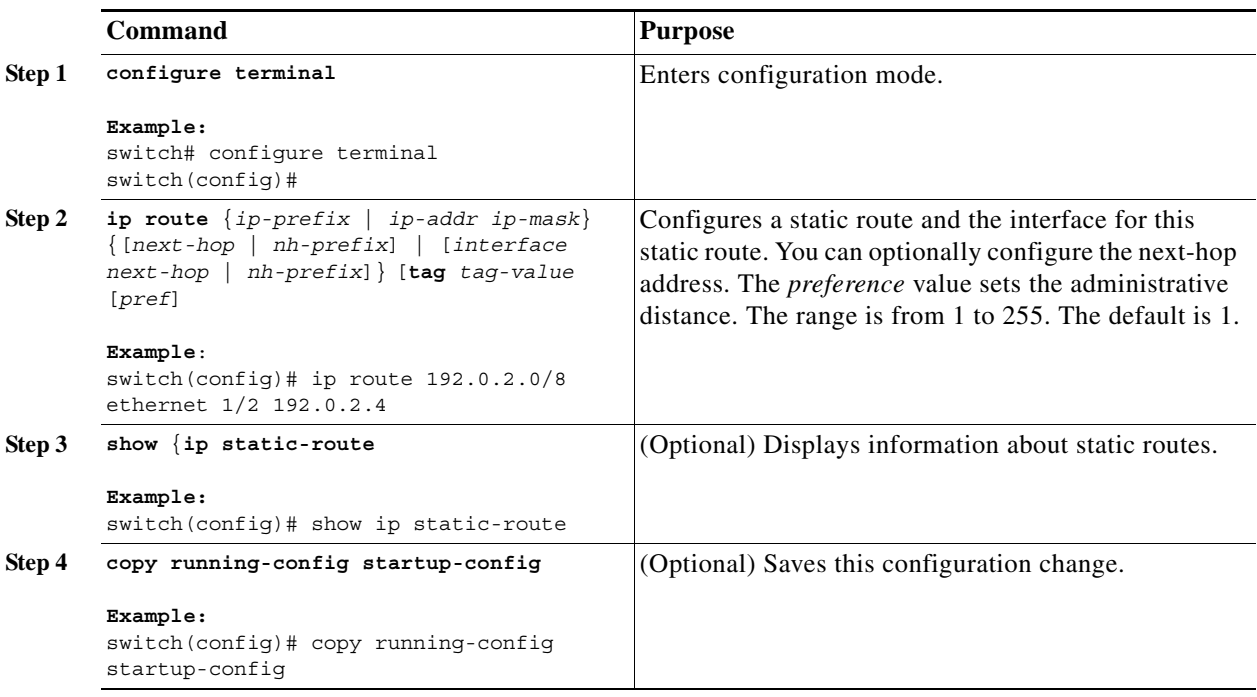

This example shows how to configure a static route:

```
switch# configure terminal
switch(config)# ip route 192.0.2.0/8 192.0.2.10
switch(config)# copy running-config startup-config
```
Use the **no ip static-route** command to remove the static route.

### <span id="page-4-0"></span>**Configuring Virtualization**

You can configure a static route in a VRF.

#### **SUMMARY STEPS**

- **1. configure terminal**
- **2. vrf context** *vrf-name*
- **3. ip route** {*ip-prefix* | *ip-addr ip-mask*} {*next-hop* | *nh-prefix* | *interface*} [**tag** *tag-value* [*pref*]]
- **4.** (Optional) **show ip static-route vrf** *vrf-nam*e
- **5.** (Optional) **copy running-config startup-config**

#### **DETAILED STEPS**

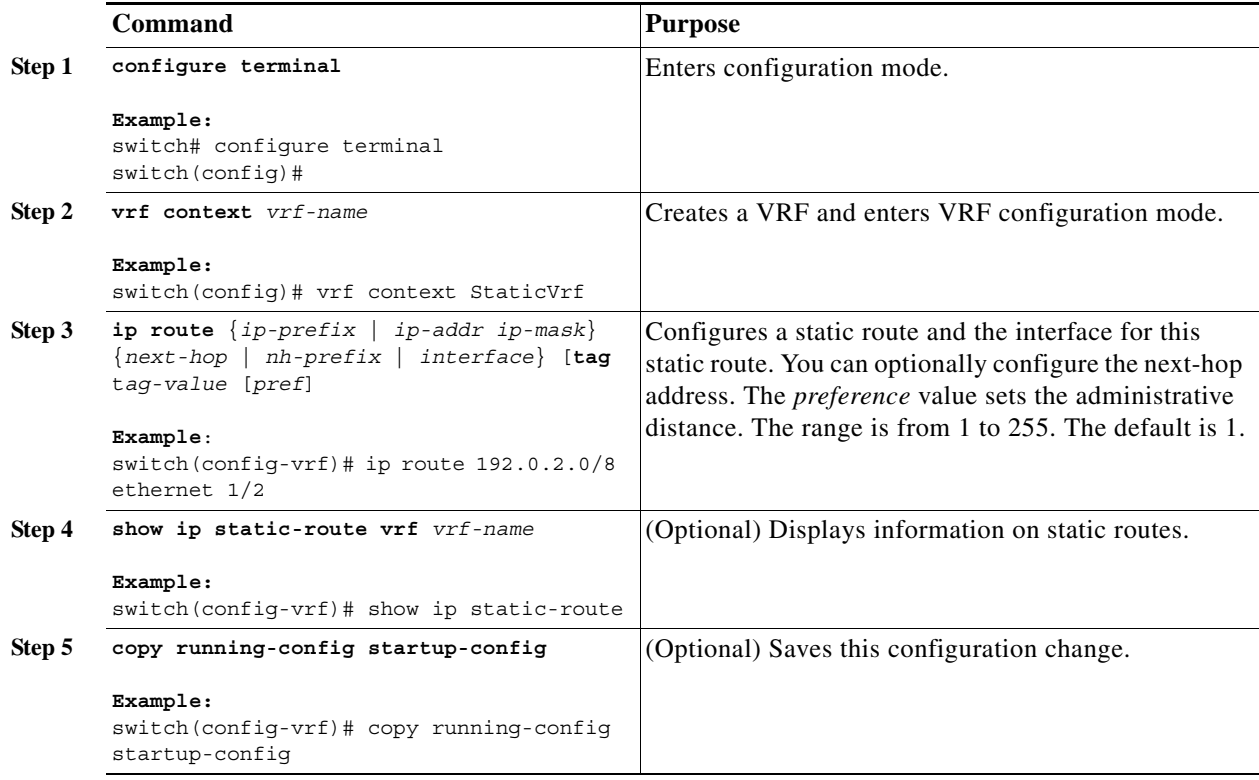

This example shows how to configure a static route:

```
switch# configure terminal
switch(config)# vrf context StaticVrf
switch(config-vrf)# ip route 192.0.2.0/8 192.0.2.10
switch(config-vrf)# copy running-config startup-config
```
## <span id="page-5-0"></span>**Verifying the Static Routing Configuration**

To display the static routing configuration information, use this command:

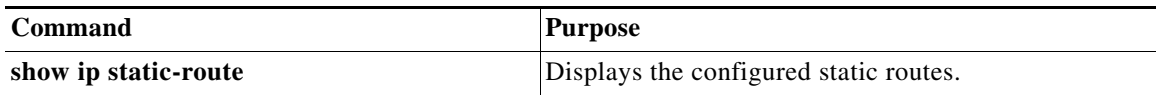

# <span id="page-5-1"></span>**Configuration Examples for Static Routing**

This example shows how to configure static routing:

```
configure terminal
ip route 192.0.2.0/8 192.0.2.10
copy running-config startup-config
```
**The Contract of the Contract of the Contract of the Contract of the Contract of the Contract of the Contract of the Contract of the Contract of the Contract of the Contract of the Contract of the Contract of the Contract** 

This example shows how to configure static routing for IPv6:

```
configure terminal
ipv6 route 43::/64 42::2
 copy running-config startup-config
```
# <span id="page-6-0"></span>**Additional References**

For additional information related to implementing static routing, see the following sections:

**•** [Related Documents, page 11-257](#page-6-1)

### <span id="page-6-1"></span>**Related Documents**

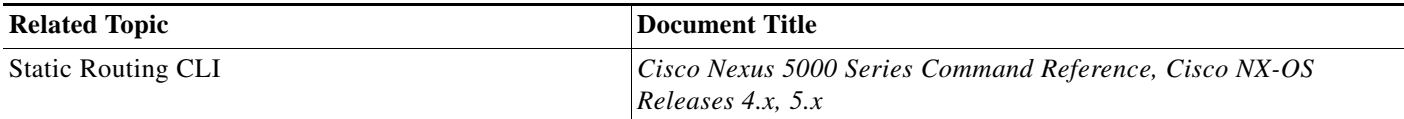

 $\blacksquare$